## 利用方法

① OPACで所蔵検索し,希望の図書の該当項目を,「申込フォーム」にOPACのデータをコピー &ペーストします。(※誤入力を避けるため,必ず元データから必要事項をコピーしてください。記 入に誤りがある場合は,図書をお届けできません。)

※【大学図書館活用法】[https://www.lib.cst.nihon-u.ac.jp/wordpress/wp-](http://www.lib.cst.nihon-u.ac.jp/wordpress/wp-content/uploads/2019/10/katsuyou20191028.pdf)

[content/uploads/2019/10/katsuyou20191028.pdf](http://www.lib.cst.nihon-u.ac.jp/wordpress/wp-content/uploads/2019/10/katsuyou20191028.pdf)

※【図書の探し方】[https://www.lib.cst.nihon-u.ac.jp/howtofind](http://www.lib.cst.nihon-u.ac.jp/howtofind)

- ② 添付資料[の「申込フォーム」内](https://www.lib.cst.nihon-u.ac.jp/wordpress/wp-content/uploads/2021/07/03-5_%E7%94%B3%E8%BE%BC%E3%83%95%E3%82%A9%E3%83%BC%E3%83%A020210611%E5%AD%A6%E9%83%A8%E7%94%9F%EF%BC%8C%E7%9F%AD%E6%9C%9F%E5%A4%A7%E5%AD%A6%E9%83%A8%E7%94%9F%EF%BC%88%E5%8E%9F%E5%89%87%EF%BC%89%EF%BC%B23%E5%B9%B4%E5%BA%A6%E5%A4%8F%E5%AD%A3%E7%89%B9%E5%88%A5%E8%B2%B8%E5%87%BA%E7%94%A8.xlsx)の項目を全て記入してください。配送先は国内の住所に限りま
- す。(※入力時には,連絡のつく携帯電話,配送を希望する住所を記入ください。)
- ③ 所属学科のある校舎の図書館に,メールに次の標題を付けて,お申込みください。

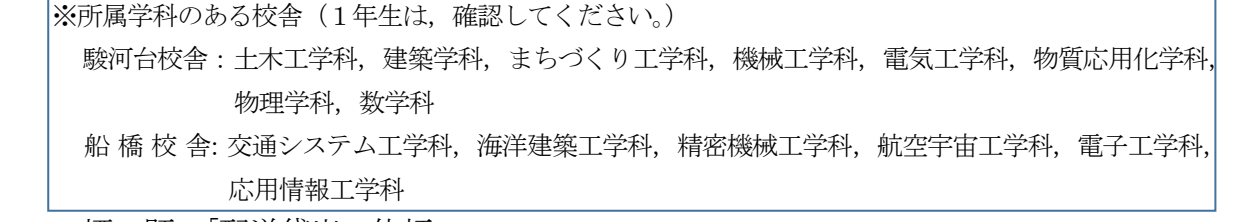

標 題:「配送貸出の依頼」

送付先:駿河台図書館 cst.stosyocounter@nihon-u.ac.jp

船橋図書館 cst.ftosyocounter@nihon-u.ac.jp

- ④ 図書館では図書の確認後,ヤマト運輸で配送します。(送料は理工学部が負担します。)現在,事務 局もコロナウイルス感染症拡大防止のため,リモートワークを併用しており,対応に多少の時間が かかることをご理解ください。申込から1週間経過しても図書が届かず,また何も連絡がない場合 は,上記のメールアドレスに再度ご連絡ください。
- ⑤ 返却期限日を過ぎた図書に貸出希望が入った場合には,返却のご協力のお願いをする場合がありま す。
- ⑥ 返本は,配送した時と同じ状態で,同封しているヤマト運輸の着払い送付状を利用して返送してく ださい。水濡れ等の汚損を防ぐため,図書の扱いには充分にご注意ください。同じ状態で返本され ず汚損した場合は,弁償の対象になることがありますので,ご注意ください。 ※注意事項
	- ・対応の都合上,申込メールの送信は,各日開館時間までにお願いします。以降の受信については 翌開館日の対応となる場合があります。
	- 所属学科の図書館に無い図書(例えば, 駿河台校舎在籍の学生が船橋図書館の図書を希望する場 合も,お時間をいただきます。)
	- ・配送時には,メールを送信しますので,受け取りをお願いします。
	- ・返却日は令和 3 年 9 月 24 日(金)必着です。
	- ・少人数での対応になるため,電話によるお問合せには応じられません。お問い合わせはメール (利用方法③)を利用してください。お問い合わせの返信に時間がかかる場合がありますのでご 了承ください。
	- ・このページの内容は 2021 年 7 月 1 日現在の情報です。状況により変更となる場合がありますの で,あらかじめご了承ください。最新情報は,図書館HPでご確認ください。
- ⑦ 返却日までに大学への入構許可がある場合は,直接,図書館カウンターへ返却することも可能で す。

以 上